# **Online Licensing Things you should know.**

## **BACKGROUND**

#### **What is albertarelm.com?**

Albertarelm.com is a website built specifically for anglers and hunters and is funded in part by your licence fees. By registering on this site, hunters and anglers can buy or renew their Wildlife Identification Number card (WiN), buy their recreational hunting and fishing licences and apply for their draws online.

Hunters and anglers can view their licence purchases for the past five years including their draw application history, draw results and priorities; update their addresses and telephone numbers and receive directed information.

#### **What is a WiN**

A WiN is your unique Wildlife Identification Number which is required to purchase all your fishing and hunting licences, either online or at an issuer location. When you apply for a WiN, a permanent number is assigned and a card will be mailed to you. The number on this card will be used for purchases.

#### **LICENCE PURCHASES**

You can visit albertarelm.com or visit a Licence Issuer and purchase or renew your WiN, purchase your recreational hunting and fishing licences and apply for draws.

#### **What do I need to purchase an online licence?**

You will need a valid credit card, an email address, access to a computer with an internet connection and a printer to print your licences. If you do not have an email address, free addresses are available through internet service providers or free email services such as Hotmail and Gmail.

### **ONLINE PURCHASES**

Credit cards accepted are Visa, MasterCard and American Express.

If you purchase a licence online that requires a tag(s) you must use an online paper tag available at your local Fish and Wildlife office free of charge. The online paper tags contain a tag number. You are required to enter it when making your purchase. Print your licence once your purchase is complete. You do not need to wait for a licence to be mailed or go to another location to pick it up. If you lose your online licence, you can reprint the licence online at no cost.

#### **What does it cost to buy an online licence?**

Your online licence will cost the same as a licence purchased at your local licence issuer. The cost varies according to the type of licence you buy. There are no added service fees.

#### **What are the technical requirements for my computer for online purchases?**

Your internet browser should use Microsoft Internet Explorer Version 6.0 or newer or Firefox Version 3.5 or newer. To print your licence, you will need Adobe Acrobat Reader Version 8 or newer.

Adobe Acrobat is available as a free download once you are connected to the internet.

#### **Is there someone I can call if I have problems when I try to purchase a licence?**

You can call the albertarelm Help Desk (1-888-944-5494) for assistance. The hours of operation are:

Seven days a week  $6$  a.m.  $-12$  p.m. (MT)

You can also send e-mail inquiries to albertarelmsupport@activenetwork.com

#### **How do I know my information is secure?**

Your internet browser will indicate that you are operating on a secure server. You will know this as the URL of the website will begin with an **"https"** rather than **"http"** and there will be a closed padlock on the status bar.

Albertarelm is protected using a secure internet service know as Digitcert. The information you enter is transmitted using a Secure Socket Layer (SSL) of communications.

Your credit card information is encrypted for added security. Your credit card number will not be stored in our database.

## **WHERE CAN I GET ONLINE PAPER TAGS?**

Online paper tags are available at:

- **ALL Fish And Wildlife offices** (see page 59)**.**

#### - **In Edmonton**:

- Alberta Professional Outfitters Society #103, 6030-88 Street, Edmonton, AB 780-414-0249
- Alberta Hunter Education #88, 4003-98 Street, Edmonton, AB 780-466-6682
- Alberta Fish and Game Association
- 6924-104 Street, Edmonton, AB 780-437-2342 • Information Centre Main Floor
- 9920-108 Street, Edmonton, AB 780-422-2079 • Sports Scene Publications Inc.
- 10450-174 Street, Edmonton, AB 780-413-0331

#### - **In Sherwood Park:**

- Alberta Conservation Association 101-9 Chippewa Road, Sherwood Park, AB 780-410-1999
- **In Calgary:**
	- Alberta Hunter Education
		- 911 Sylvester Cr. SW, Calgary, AB 403-252-8474
- **In Lethbridge:**
	- Alberta Conservation Association #400, 817-4 Ave South, Lethbridge AB 403-388-7769

# **Visit albertarelm.com**

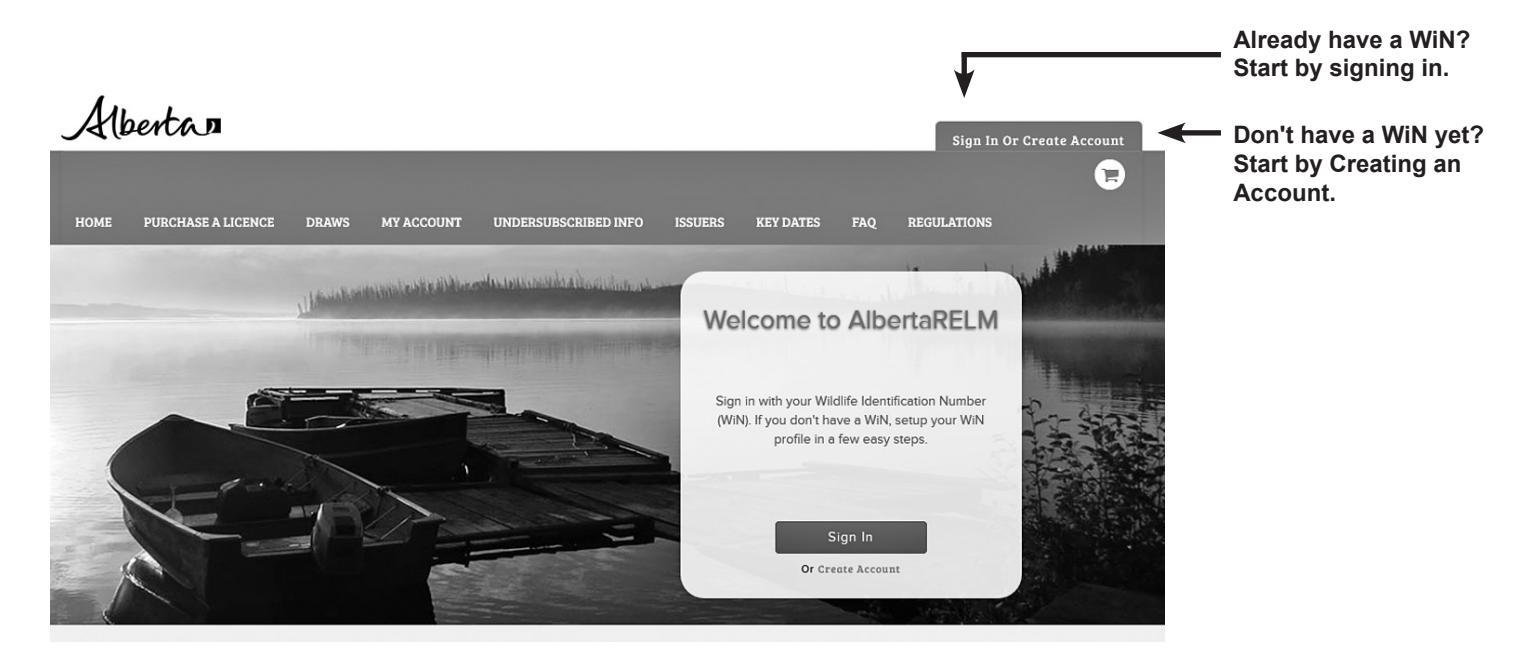

#### Welcome to Alberta**RELM**

#### **Already have a WiN?**

Begin by clicking the **Sign In** button on the home page.

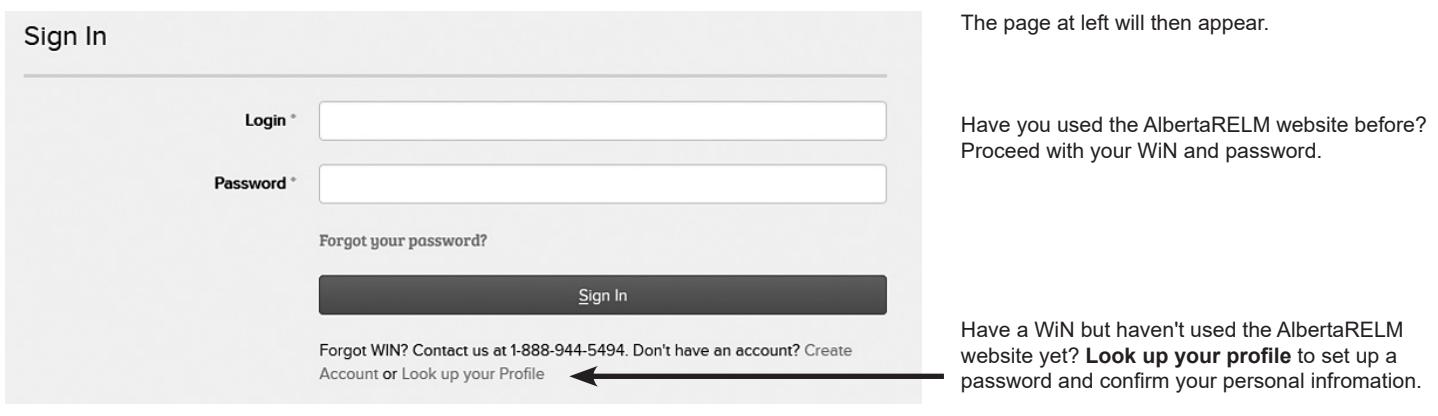

#### **Don't have a WiN yet?**

Begin by **Creating an Account**.

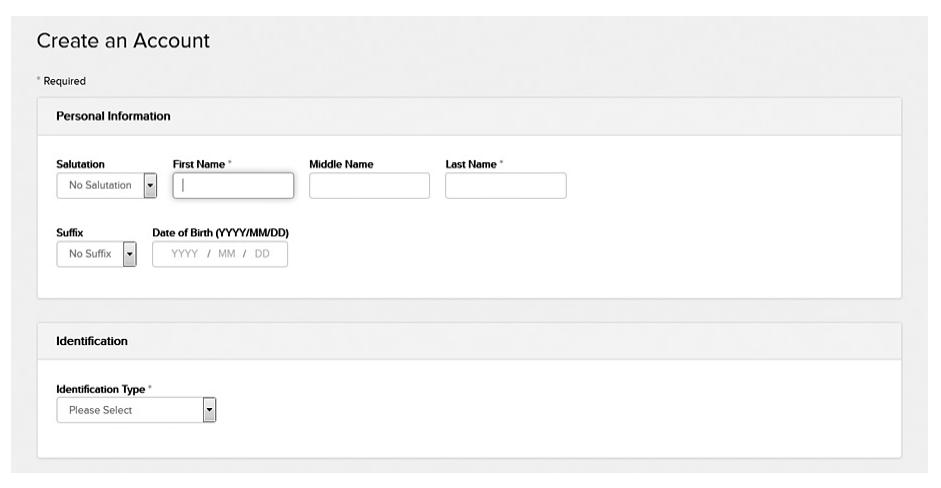

The page at left will then appear.

Fill in your information and then click the **Create an Account** button (not shown here). Follow the prompts and purchase a WiN card to create your new account.

## **How to Purchase your Draw Application Online**

It is recommended that you complete the **Draw Application Worksheet** provided at the back of this Alberta Hunting Draws booklet prior to signing on to the website. To purchase your draw application online, you will need your WiN, draw choices, the WiN and date of birth of any group members, and a valid credit card.

Follow these steps to complete your application:

- **Step 1:** After signing in to AlbertaRELM, click **Draws** on the top navigation bar.
- **Step 2:** Select the draw product you wish to apply for from the menu.
- **Step 3:** Follow the prompts to enter your draw choices and group members, if desired.
- **Step 4:** Proceed to the checkout to complete your purchase. The online draw application is entered immediately after purchase into the draw database. **It is recommended that you review each of your draw applications and ensure all information is accurate.**

REMEMBER: Any group application is assigned to the lowest priority of the group.

**Step 5:** Need to make a change to your draw choices or group members before the draws close? Click **My Account** on the top navigation bar, select **Draw Applications** from the side menu, and click on the **Modify Application** button below your draw application. **Remember – changes must be made before the draw close deadline.** You can also use this area to check your draw results after they are available.

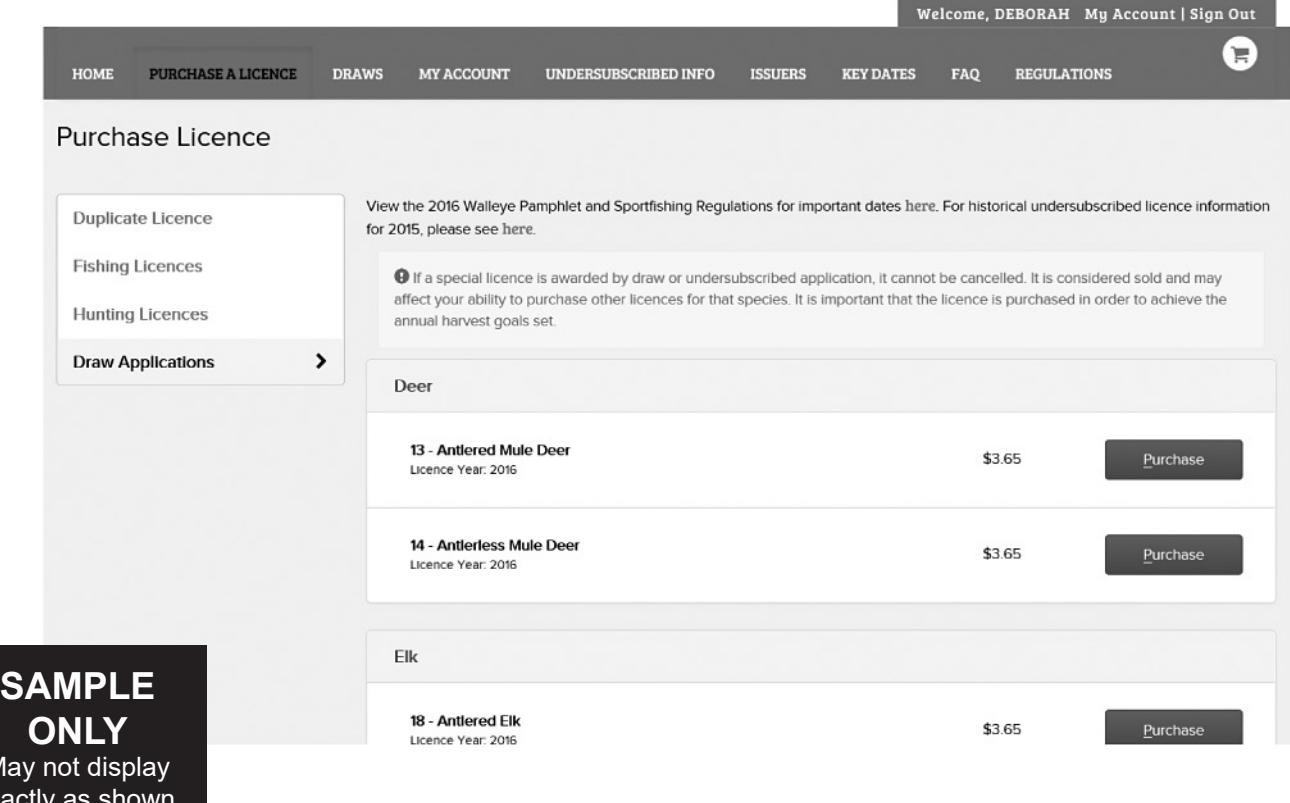

Have questions about your draw application or need help with the online process? Call the RELM Help Desk toll free at 1-888-944-5494 for assistance.

 $Me$ exa